$\equiv$  viii  $\mathcal{B}$  férias 89  $\equiv$ 

# Videojogos • Pokes & Dicas • Jogos de Guerra • Espaço

## Pokes & Dicas

**PAULO ALEXANDRE RIBEIRO TRINDADE continua engalfinhado com os Carregador de pokes em BASIC**<br>problemas de pokes e protecções. E é disso mesmo que ele dá conta 1 REM Paulo Trindade 13/9/88<br>numa longa mas útil carta que fez vai adorar saber como é que tudo está de momento. Por isso mesmo a carta do Paulo surge todinha aqui (fora uma ou outra linha que o «come-papel» devorou).

Escrevo para lhes dizer que aprendi e descobri (à minha custa), novas coisas sobre O processo de eter pokes.

-- Para abrir o carregador do jogo, fazer como<br>comando directo POKE 23733, Ø: LOAD " " e li-<br>gar o PLAY do gravador, Este poke faz com<br>que o programa pare quando tenta cumprir a<br>ordem CLEAR (mensagem M RAM TOP no<br>GOOD 0, 2

— Novas situações podem ocorrer, entre as quais:

as quais:<br>
— A listagem está invisível porque foram<br>
— A listagem vários caracteres de<br>
controlo de cor (obtidos com EXTENDED<br>
MODE + uma tecla numérica) de modo a tor-<br>
mar a cor de fundo igual à cor de impressão<br>
das let

guirem editar, tratem de colocar os *pokes* an-<br>tes do último RANDOMIZE USR (a palavra<br>antes do USR não é necessário ser RANDO-<br>MIZE, pode ser PRINT, RUN, INK ou até LET<br>x =...! Isso não é importante).

Pode acontecer que EDITANDO certa linha só apareça visível o seu n.º. Então carre-<br>guem na tecla de cursor para a direita até<br>que o cursor entre na linha e desapareça. Então carreguem em EXTENO. MODE + uma<br>tecla numerica cuja cor seja o mais contrastante pos

Se existir no programa uma linha zero,<br>que é não EDITável, façam POKE 23756, 1<br>(no endereço 23756 está o byte menos signi-<br>ticativo do n.º da primeira linha do programa)<br>e a linha que era zero passa agora a um.<br>Procedam co

estava, ou seja POKE 23608, 64: POKE<br>23756, 0: POKE 23624, 56: POKE 23733,<br>255 e só depois podem fazer RUN.<br>— Uma última hipótese. Introduzam no<br>programa as seguintes duas linhas: 6714<br>FOR a = 23755 TO 256 \* -PEEK<br>23628 +

STOP e depois como comando directo GOTO 6714

Explicação: estando a listagem invisível,<br>escolhem-se n.º praticamente ao acaso para<br>estas duas linhas. No entanto deve-se evitar<br>n.º como 1, 10, etc.. que podem ser coinci-<br>dentes com os antigos e vir a apagar linhas

do carregador.<br>Corregador destas linhas é uma grande<br>confusão no princípio mas a partir de certo<br>ponto, começa a surgir uma sequência de ca-<br>sicio: 1 CLEAR depois um n.º: os comandos<br>de definição de cor (INK; PAPER Ø ou NO

Se existir só um USR e uma rotina a segura a REM então acabou-se. Só conhecendo CM se pode mexer nessa rotina.<br>Caso contrário, o carregador está em BA-SIC. Copiem para o papel todas as instruções a partir do CLEAR até ao 5 SAVE "nome" LINE 0 para poderem utilizar<br>mais tarde. Podem e devem também gravar<br>todos os carregadores onde consigam meter<br>pokes com sucesso. Isto se quiserem seguir a<br>minha próxima dica.

- 1 REM Paulo Trindade 13/9/88 10 REM façam LET c = n:º de carregadores 20 PAPER Q: BORDER G: INK 6: BRIGHT
- 
- 
- 1: CLS<br>
30 DIM a \$ (c, 15): PRINT TAB 5;<br>
"Carregador de pokes"<br>
40 RESTORE 100: FOR a = 1 TO c: READ<br>
a \$ (a): PRINT AT a + 1, 2 LEN<br>
STR \$ (a): a; "--"; INK INT<br>
(2 + RND \* 6); a \$ (a): NEXT A<br>
50 INPUT "POKE N.º#; LI
- 
- 
- 
- 
- 70 NEXT a<br>
80 CLS: PRINT INK 7; PAPER 2; AT 17, 8;<br>
80 CLS: PRINT INK 7; PAPER 2; AT 17, 8;<br>
"Tem a certeza ?": BEEP 1, 12: RUN<br>
90 LET s = VAL b \$ LET c \$ = a \$ (s):<br>
CLS: PRINT AT 6, 8; "Ligue o gravador";<br>
AT 7, 9; "
- nomes entre aspas dos jogos dos quais tem carregadores.

Gravem este programa em cassete e a seguir a ele os carregadores gravados atra-vés de SAVE "nome" LINE Q. O nome deve ser a palavra que vocês colocaram na linha DATA até à décima letra. à É

#### No Ninho da Águia

Aqui vai um carregador de *INTO THE EAGLES*<br> *NEST* com uma pequena particularidade: depois de<br>
gravado é muito difícil de abrir. Façam primeiro<br>
como comando directo PRINT USR Ø e depois escrevam.

10 POKE 23733, 255: CLEAR 32767:<br>
POKE 23659, 0: LOAD "" SCREEN \$:<br>
POKE 23739, 111: LOAD "" CODE:<br>
POKE 23739, 244: POKE 40512, 0:<br>
POKE 36640, 0: POKE 41136, 0: RAN-<br>
DOMIZE USR 32768<br>
REM 12345678901234

EDITem a linha 1Ø e teclem E. MODE<br>+ CAPS.SHIFT + 7 para esconder a<br>LISTagem e depois façam como comando directo:

POKE 23953, 7: POKE 23756, Ø: SAVE<br>"Eagles NEST" LINE Ø

Os três modos de abrir programas fi-<br>cam inutilizados (MERGE " ": LOAD " " e cam multizados (MERGE : LOAD<br>depois BREAK: e POKE 23733, Ø:<br>LOAD " "

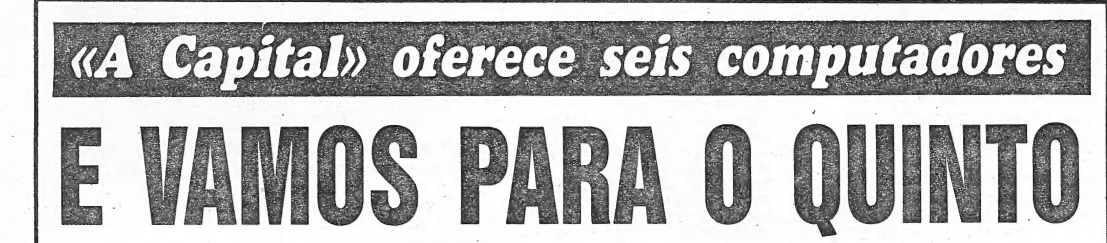

«A CAPITAL» oferece este Verão aos seus leitores seis computadores Euro PC da Schneider, acompanhados de monitores a cores e impressora, cada um no valor de 226 contos. Estes prémios são atribuídos através de valor de 226 contos. Estes prémios são atribuídos através de<br>outros tantos sorteios, tendo os quatro primeiros contemplado<br>os leitores Maria Margarida Fernandes de Castro, de Mem Martins, Anabela Valente António, de Santo António dos Cavalei-ros, Maria de Lourdes dos Santos Soares Lopes, de Vila Franca de Xira, e José Alberto Flecha, da Amadora.

Sorteio especialmente dedicado aos jovens, este concurso tem por base um cupão publicado todos os sábados na página 2 do jornal. Os concorrentes têm apenas de recortar

cupões, preenchê-los de forma correcta e enviá-los sem limite lendário de sorteios: de número para a sede do jornal «A Capital», Travessa Poço da Cidade, 26, 1200 Lisboa, tendo em atenção o seguinte ca-

n.º 5 que terá sorteio a 15 deste mês.<br>O n.º 6, a inserir nos jornais de 16 e 23 de Setembro. Hoje e no próximo dia 9 de Setembro publicamos o cupão

estará a sorteio no dia 29.

Sobre o sorteio propriamente dito, lembra-se que o esquema seguido é o da numeração de postais com posterior tiragem a sorte de bolas numeradas, segundo método que coloca em perfeita igualdade todos os postais recebidos. Informado de tudo, o leitor tem apenas de concorrer. E boa sorte.

premida;<br>
molda;<br>
POKE 23733, 255 — Para o CLEAR<br>
poder ser feito quando se tenta abrir<br>
com POKE 23739, 101<br>
POKE 23739, 111 + — Para que o com<br>
nom LOAD <sup>*n*</sup> cODE não apareça impri-<br>
mido sobre o «écran» do jogo, POKE<br>

Explicação:<br>POKE 23659, Ø — O computador fica bloqueado se a tecla BREAK for

uma pequena rotina em c. máquina que permite sabê-los. Se ainda tiverem força para carregar nas teclas do computador escrevam:

- 19 CLEAR 59999: FOR a=6 e 4 TO 60012: READ x: POKE a, x: NEXT a:<br>
NEW<br>
20 DATA 42, 73, 92, 205, 110, 25, 35, 35,<br>
35, 35, 68, 77, 201
- 

O endereço 23953 do carregador Eagles NEST contém o n.º de caracteres existentes<br>na segunda linha. Tendo sido feito um *pole* a<br>este endereço, colocando lá um n.º menor do<br>que o n.º de caracteres existentes nesta linha<br>quando se tenta carregar com MERGE "".<br>qu

cia a renumeração da primeira linha para

zero.<br>
O NEW da linha 10 só lá deve ser coloca-<br>
do se não existir nenhum programa em me-<br>
mória. O CLEAR impede que os *bytes* que<br>
nós colocámos na memória sejam apagados.<br>
Inclui o NEW porque pensei que vocés qui-<br>
sess

Para tornar uma linha qualquer que vocês<br>
introduziram, não EDITável coloquem o cursor<br>
nessa linha e façam como comando directo<br>
POKE USR 6 e 4 - 3, 0. Se o n.º de linha for<br>
maior que 255, façam POKE USR6 e 4 - 4,<br>
0. No

POKE USR 6e 4 — 2, 7. Esta operação deve ser realizada depois do programa estar feito, ou seja, deve ser a última a entrar no programa. No entanto pode acontecer que este estra-

tagema interfira com os bytes a seguir ao pro-<br>grama e que estão reservados para guardar o valor das variáveis. Nesse caso, acrescentem<br>outra ou outras linhas REM, PRINT, PLOT,<br>etc... O programa funcionará desde que essas LINE.<br>Uma última *dica*. Para colocar o vosso.

nome no topo da listagem experimentem este pequeno programa:

- 19 REM 1234567890123 Paulo Alexandre
- 
- Ribeiro Trindade 20 FOR a = 23760 TO 23772: READ x: POKE a, x: NEXT a 39 DATA 8,8,8,8,8,8,8,8,8,16,2,17, 7

Por hoje, acabou-se senão ainda vou ter que pagar mais dinheiro em selis. Se calhar paguei mesmo!

Aqui vai a minha morada, não vá o Diabo tecê-las e desta vez desaparecer mesmo o envelope:

Carvalho Araújo, 55-cv d.<sup>10</sup>, Damaia — 2700 Amadora.

Já agora o n.º de telefone para poupar aos interessados o trabalho de telefonar para o 16: — 905335.

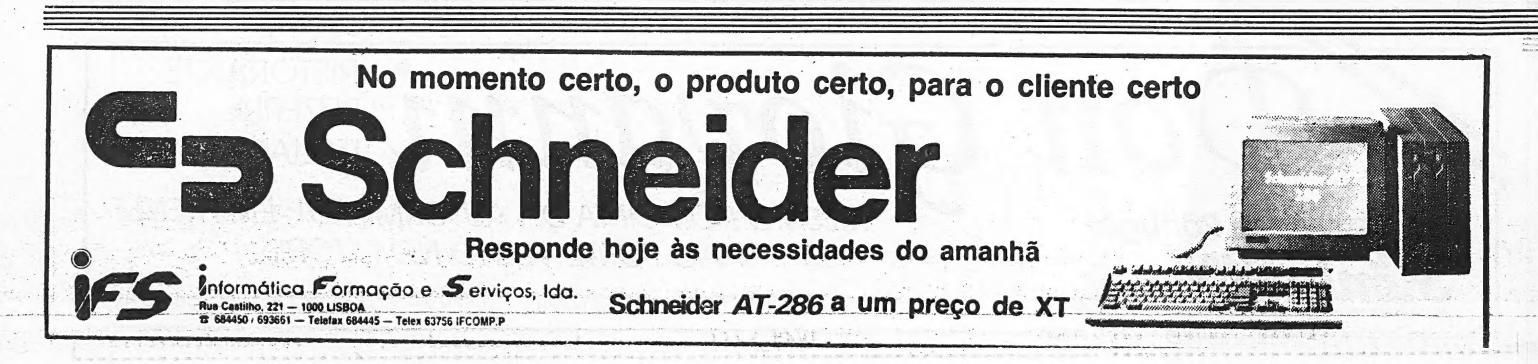

CUPÕES DÃO MAIS HIPÓTESES

 $\equiv$  Férias 89

# Aventura • Reprise • O Canto dos Outros • Videojogos

## Os nossos programa

**A RKANOID foi um jogo que conseguiu interessar muita**<br>
uma segunda versão, já a rodar nos editores decidiram lançar<br>
eles não sabiam é que os portugueses já haviam feito tal,<br>
baseando-se no jogo inicial e fazendo-lhe alg

tusão. João Paulo Fernandes e Nuno Manuel Cardoso (Rua Dr. João de Barros, 79, r/c-esq.<sup>o</sup> — 2725 Mem-Martins, para Drincino, Avenida 29 de Agosto, 147 Terrugem — 2710 Sintra, para o Nuno) são os autores desta nova versão

Garantem o João e o Nuno que há 32 novos níveis para<br>jogar. Algo que se crê mas não se experimentou, que o<br>tempo não chega para tão longe ir. O que se viu (e não foi<br>assim tão pouco) tresanda a Arkanoid I por todos os lado

# RNA ENS ANSNN SIS RNA do BRs AREA Es ES PANNANR AS RS ê AA, \$ 7%

Arkanoid III, da Lusoft, traz de volta o sistema de bola e taco contra tijolos que já conhecemos de Arkanoid II, Arkanoid II, Arkanoid III e este Arkanoid IV que é, afinal, o terceiro título. Confuso? Também nós, mas leia o texto e tudo ficará esclarecido. Afinal, leitor, não ensandeceu...

referido recentemente, City Connection, também é uma có-<br>pia e que não foi tratado com tal rigor. Esquecem, talvez,<br>que em *City Connection* se tratava de uma conversão, traba-<br>lho de cópia que obrigou a lidar, a sério, co

umas alterações num jogo já escrito para o Spectrum.<br>Espera-se que o João e o Nuno não desistam com esta<br>crítica. E fica-se (de verdade) à espera que consigam dar<br>novidades com coisas realmente deles. Talvez não seja tão<br>d

## Linha a linha...

Ee A LINHA» de novo aqui, começando com uma carta (parte da dita) do leitor Pedro Eduardo A. O. Frade, do lote 10, n.º 47 B. Chasa, 2615 Alverca, que deve servir de baliza para quem envia coisas para o Poço. Uma secção. sobre «hardware» como este leitor sugere está fora de hipótese e quanto às perguntas que faz sobre siglas utilizadas

no meio informático pode encontrar essas respostas na secção<br>de computadores de Eurico da Fonseca, mesmo aqui ao lado.<br>O mapa que refere na carta, mesmo sem que os monstros<br>do Poço a tenham aberto, desapareceu inisteriosam

- Começo por me juntar àqueles que clamam contra os que copiam informações, programas e outras coisas, e as apresen-tam em «A Capital» como sendo da sua autoria (deles), na mira

de, talvez, verem o seu nome escrito no jornal e receberem, nestes casos indevidamente, as lembranças que «A Capital».<br>Costuma enviar a alguns dos leitores, que realmente merecem.<br>Desejava, também, se possível, através do a fim de poder obter uma fotocópia de determinado artigo inserido nas revistas indicadas.

### «Break» sem efeito

O leitor José Carlos Couto anda preocupado com o efeito de «break». Tanto que escreveu ao Poço a pedir ajuda. Será que vamos ter uma chusma de cartas com respostas, tal como sucedeu com as linhas zero? Enquanto se aguarda, leiam a carta deste leitor. Olá! Eu sou um leitor assíduo das páginas destinadas à

informática, e como tai decidi colaborar um pouco. Já estou nas «coisas do computador» desde 1986, e desde então tenho

aprendido algumas coisas. Fiz dois jogos em Basic e preparo o terceiro. No entanto, tenho ainda dificuldades no-que respeita . aos misteriosos Pokes.

Gostaria de saber se existe algum que permita que a tecla

Break não interrompa um programa em Basic. Para isso e para<br>o caso que V. não o saiba, gostaria que publicasse o seguinte:<br>«Desejo saber se há um "poke" que anule o efeito do<br>"break" num programa em Basic. Para o caso de m

programas que vos podem ajudar». "No papel à parte estão os «Pokes & Dicas» e é com um programa para desenhar no «écran» que vos deixo. Até uma próxima.

- 1 Rem José Carlos Couto ©<br>2 Paper 7 : Ink 0 : CLS : Border 7  $3 -$ Go To 190<br>  $5 -$ lnput «Border (0/7)  $\rightarrow$  ; b<br>  $10 -$ lnput «Paper (0/7)  $\rightarrow$  ; b<br>  $15 -$ lnput «Paper (0/7)  $\rightarrow$  ; p<br>  $15 -$ lnput «Ink (0/7)  $\rightarrow$  ; i<br>  $20 -$ Border b : Paper p : lnk i : CLS<br>  $25 -$ Plot Over 1 ; 5,5 : Let a = 35 — Rem direcções vert. horizontais<br>
45 — Rem direcções vert. horizontais<br>
45 — IF z\$ = «a» Then Draw Over 1; 0, - a<br>
50 — IF z\$ = «a» Then Draw Over 1; a, O<br>
57 — Rem direcções obliquas<br>
60 — IF z\$ = «w» Then Draw Over
- 
- 
- 
- 
- 

 $80 - IF zS = «1» Then Go To 140$ 

Ê

- 
- 
- 
- 85 IF z\$ = «1» Infer Go To 110<br>
90 IF z\$ = «3» Then Go To 115<br>
95 IF z\$ = «4 » Then Go To 120<br>
100 IF z\$ = «0» Then Go To 120<br>
105 IF Not z\$ = «1; 2: 3; 4; 0; q; a; o; p; w; s; t; v» Then 105 = in Nu 25 = k+1; 2; 3; 4; 0; q; a: 0; p; w; s: t: y» Then<br>
10 = lnput «Border (0/7) = »; b; Go To 125<br>
110 = lnput «Border (0/7) = »; b; Go To 125<br>
115 = lnput «Paper (0/7) — s; b; Go To 130D<br>
125 = lnput «lnk (0/7)
- 
- 
- 
- 
- 
- 
- 150 Input «Coordenada Vert. (0/175) —»; v
- 150 Input «Coordenada V<br>155 Plot h,v<br>160 Pause 10 : Go To 30
- 
- 170 Input «Carrega Enter para Gravar»; Line s\$ 175 IF Not s\$ = "" Then Go To 180 180 Save «Ecran» Screen\$
- 
- 
- 
- 180 Gave «Ecran» Screens<br>185 Go To 160<br>190 Print Ink 2: Paper 5: Flash 1: AT 2, 12; «Designer» 195 — Print AT 6,2; «Este programa destina-se a desenhar no computador. Existem 8 teclas para o ponto se<br>mover. Q — Cima / A — Baixo / O — Esquerda / P<br>— Direita; e oblíquas W/S/T/Y. Um ponto apaga ou-<br>tro quando passa por cima dele. As teclas 1, 2, 3, 4<br>e Ø significam por orde to; novo Border; novo Paper; novo Ink e gravar o «écran». 200 — Pause 0: CLS: Go To 5.

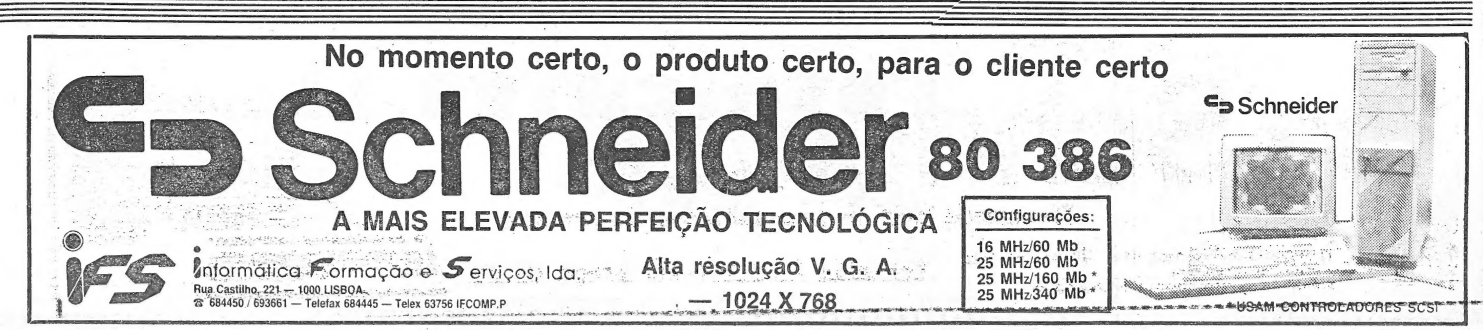